# 「やまなしくらしねっと」での結果通知確認方法

### ※利用者登録有無問わず

**1.「やまなしくらしねっと」へアクセス**

#### **[https://s-kantan.jp/pref-yamanashi-u/offer/offerList\\_initDisplay.action](https://s-kantan.jp/pref-yamanashi-u/offer/offerList_initDisplay.action)**

#### **2.下記の手順により、結果通知を確認**

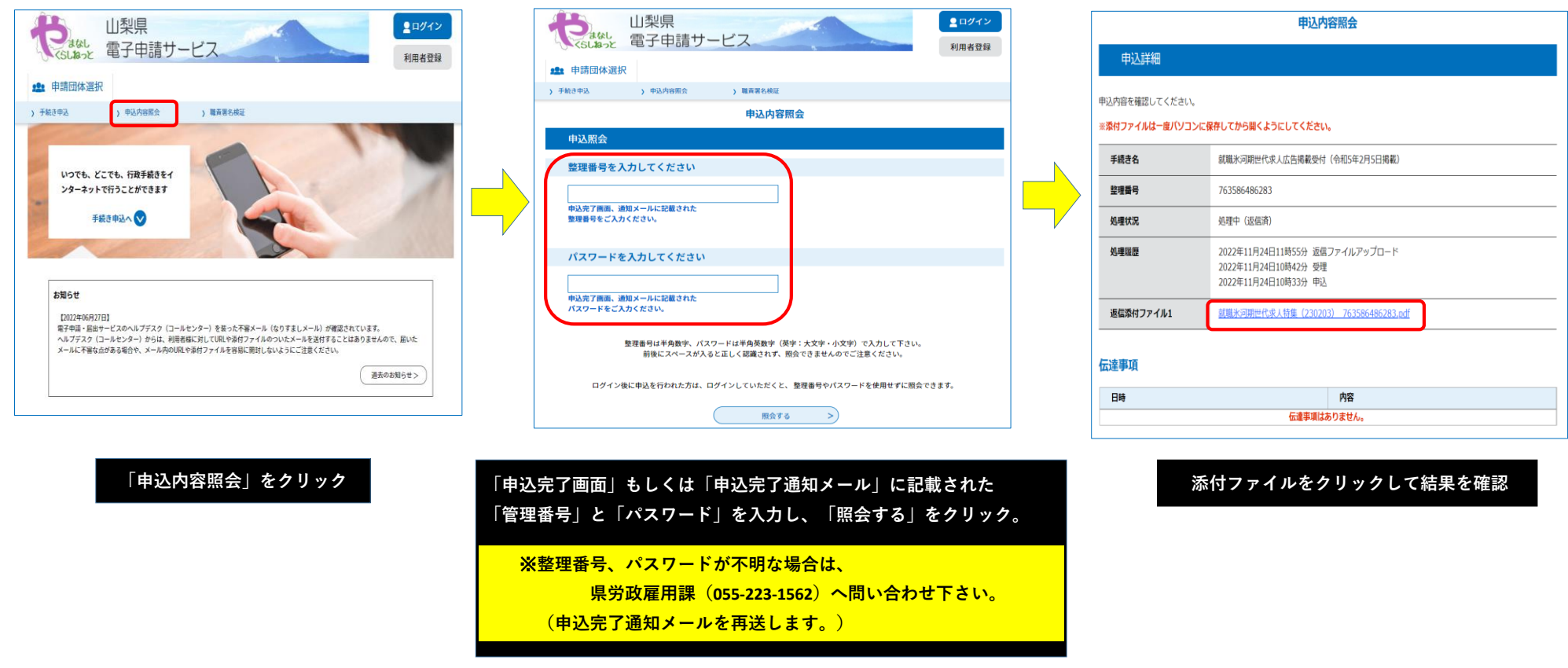

## 「やまなしくらしねっと」での結果通知確認方法

## ※利用者登録をしている場合

**1.「やまなしくらしねっと」へアクセス**

#### **[https://s-kantan.jp/pref-yamanashi-u/offer/offerList\\_initDisplay.action](https://s-kantan.jp/pref-yamanashi-u/offer/offerList_initDisplay.action)**

**2.下記の手順により、結果通知を確認**

**「パスワード」を入力してログイン。**

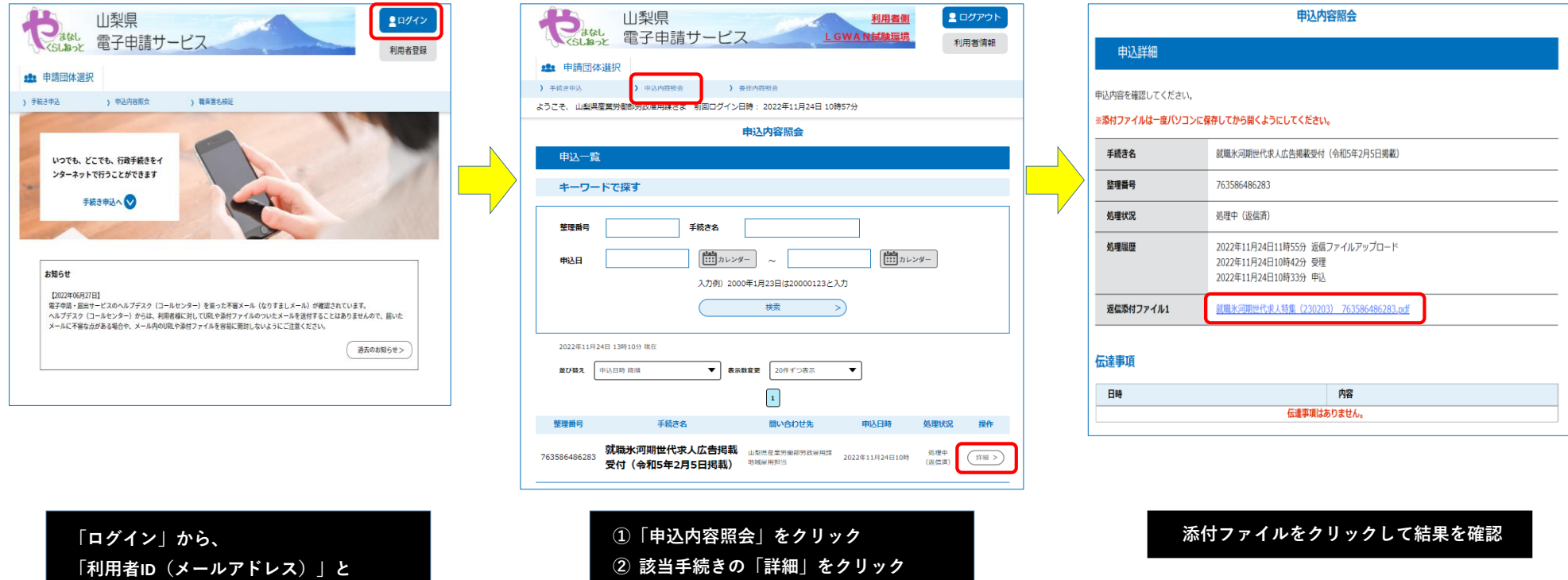